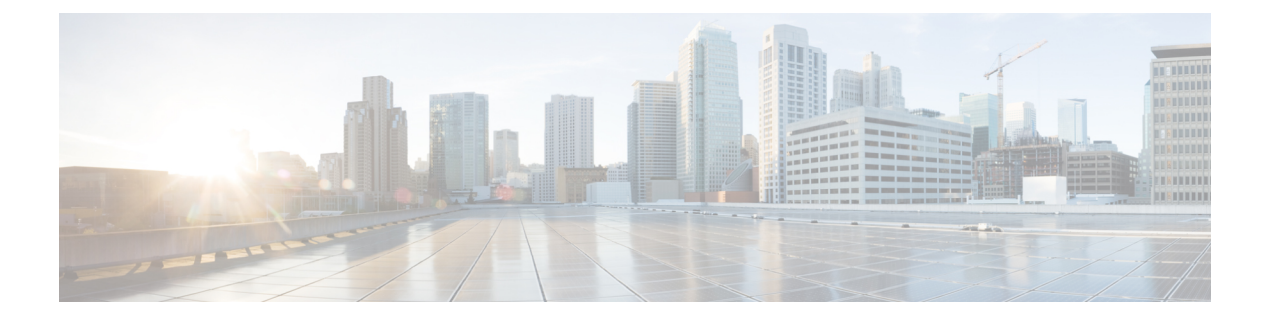

# **Manage the Capability Catalog in Cisco UCS Manager**

- [Capability](#page-0-0) Catalog, on page 1
- [Activating](#page-1-0) a Capability Catalog Update, on page 2
- Verifying that the [Capability](#page-2-0) Catalog is Current, on page 3
- Restarting a [Capability](#page-2-1) Catalog Update, on page 3
- Viewing a [Capability](#page-3-0) Catalog Provider, on page 4
- Obtaining [Capability](#page-5-0) Catalog Updates from Cisco, on page 6
- Updating the [Capability](#page-5-1) Catalog from a Remote Location, on page 6

## <span id="page-0-0"></span>**Capability Catalog**

The Capability Catalog is a set of tunable parameters, strings, and rules. Cisco UCS uses the catalog to update the display and configurability of components such as newly qualified DIMMs and disk drives for servers.

The catalog is divided by hardware components, such as the chassis, CPU, local disk, and I/O module. You can use the catalog to view the list of providers available for that component. There is one provider per hardware component. Each provider is identified by the vendor, model (PID), and revision. For each provider, you can also view details of the equipment manufacturer and the form factor.

For information about which hardware components are dependent upon a particular catalog release, see the component support tables in the [Service](http://www.cisco.com/en/US/products/ps10280/prod_installation_guides_list.html) Notes for the B- Series servers. For information about which components are introduced in a specific release, see the Cisco UCS [Release](http://www.cisco.com/en/US/products/ps10281/prod_release_notes_list.html) Notes.

### **Contents of the Capability Catalog**

The contents of the Capability Catalog include the following:

#### **Implementation-Specific Tunable Parameters**

- Power and thermal constraints
- Slot ranges and numbering
- Adapter capacities

#### **Hardware-Specific Rules**

- Firmware compatibility for components such as the BIOS, CIMC, RAID controller, and adapters
- Diagnostics
- Hardware-specific reboot

#### **User Display Strings**

- Part numbers, such as the CPN, PID/VID
- Component descriptions
- Physical layout/dimensions
- OEM information

### **Updates to the Capability Catalog**

The Cisco UCS Infrastructure Software Bundle includes capability catalog updates. Unless otherwise instructed by Cisco Technical Assistance Center, you only need to activate the capability catalog update after you've downloaded, updated, and activated a Cisco UCS Infrastructure Software Bundle.

As soon as you activate a capability catalog update, Cisco UCS immediately updates to the new baseline catalog. You do not have to perform any further tasks. Updates to the capability catalog do not require you to reboot or reinstall any component in a Cisco UCS domain.

Each Cisco UCS Infrastructure Software Bundle contains a baseline catalog. In rare circumstances, Cisco releases an update to the capability catalog between Cisco UCS releases and makes it available on the same site where you download firmware images.

For information about capability catalog releases supported by specific Cisco UCS releases, see the *Release Notes for Cisco UCS Software* accessible through the *Cisco UCS B-Series Servers Documentation Roadmap* available at the following URL: <http://www.cisco.com/go/unifiedcomputing/b-series-doc>.

## <span id="page-1-0"></span>**Activating a Capability Catalog Update**

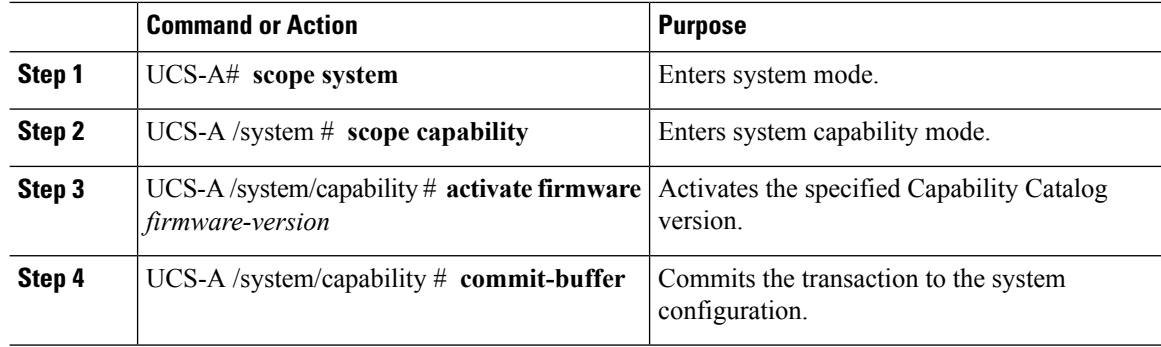

#### **Example**

The following example activates a Capability Catalog update and commits the transaction:

## <span id="page-2-0"></span>**Verifying that the Capability Catalog is Current**

#### **Procedure**

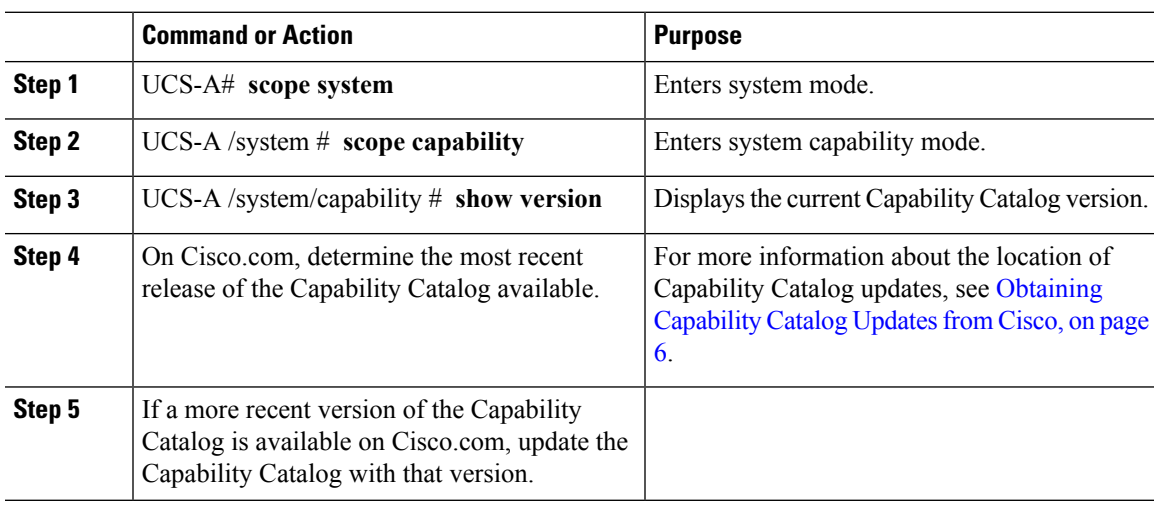

#### **Example**

The following example displays the current Capability Catalog version:

## <span id="page-2-1"></span>**Restarting a Capability Catalog Update**

You can restart a failed Capability Catalog file update, modifying the update parameters if necessary.

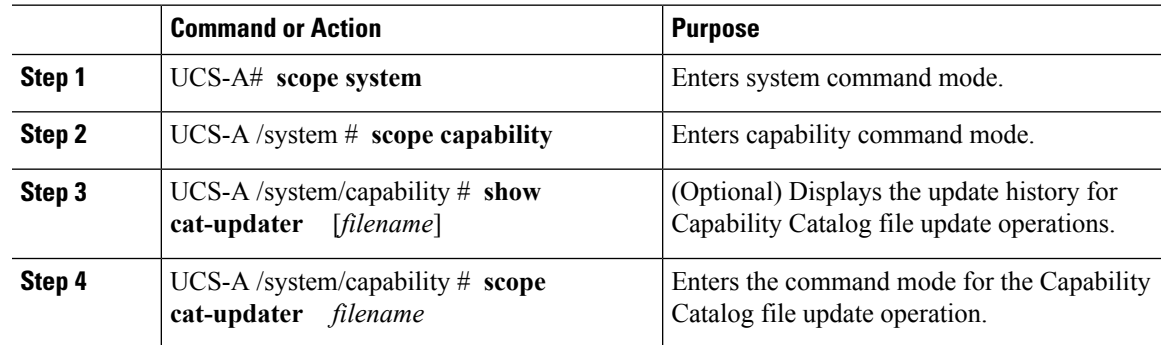

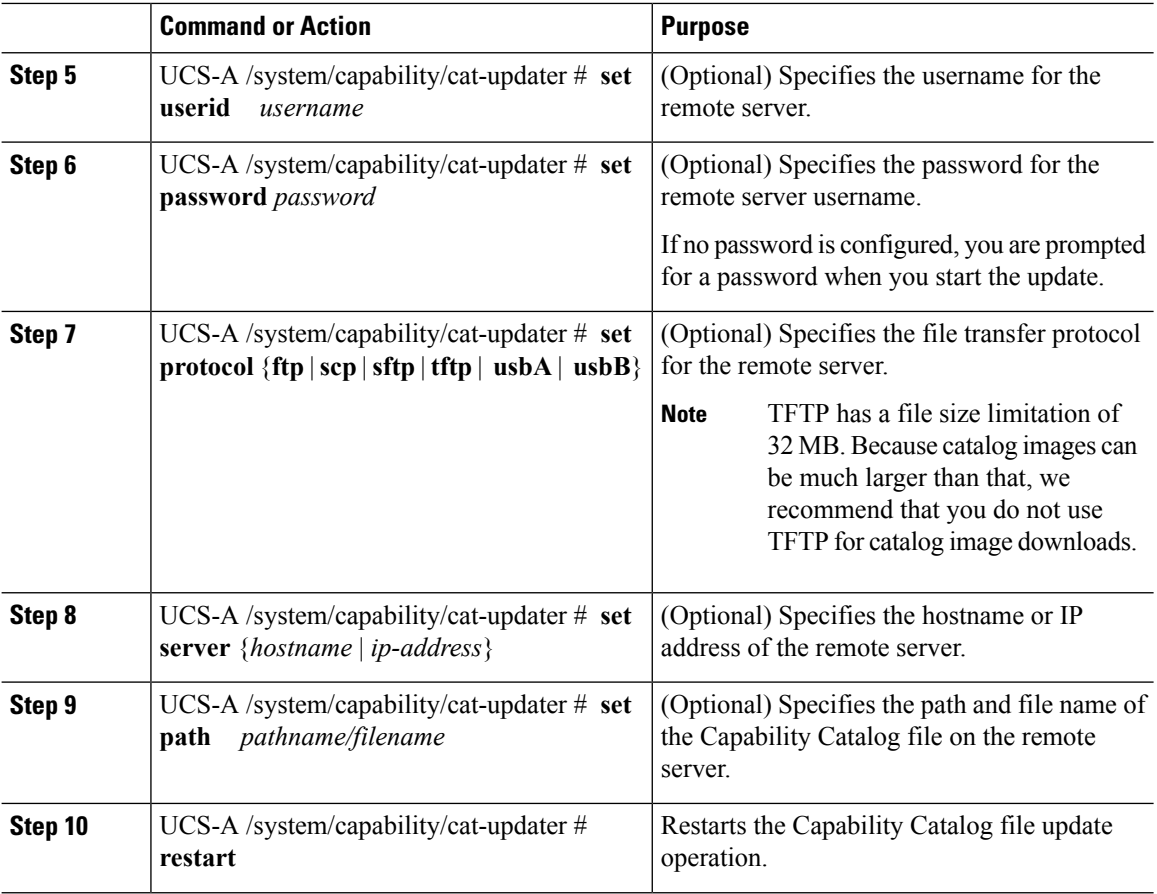

#### **Example**

The following example changes the server IP address and restarts the Capability Catalog file update operation:

# <span id="page-3-0"></span>**Viewing a Capability Catalog Provider**

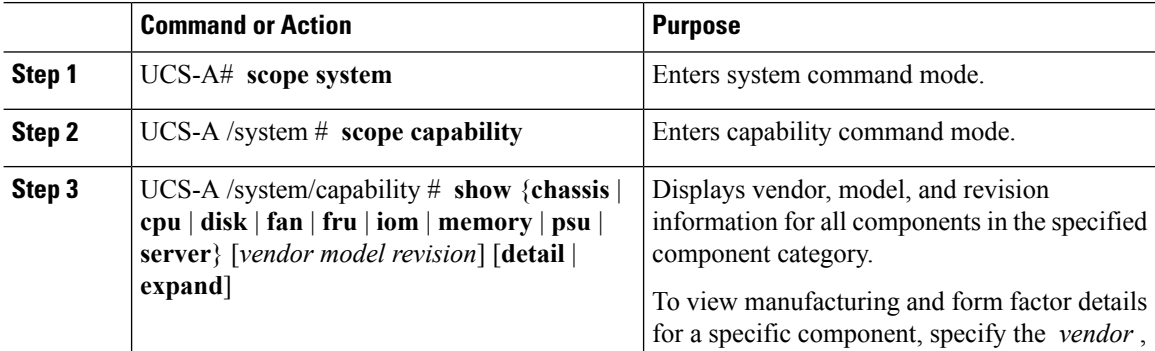

П

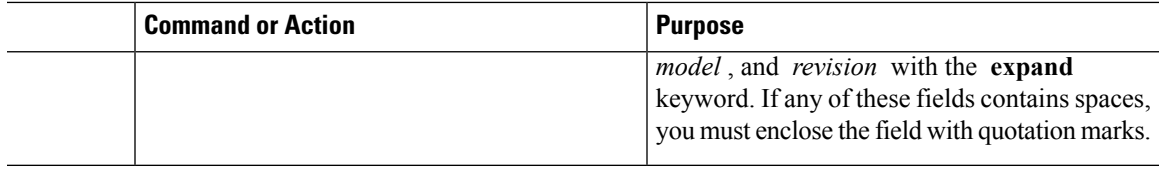

# **Note**

If the server contains one or more SATA devices, such as a hard disk drive or solid state drive, the **show disk** command displays ATA in the Vendor field. Use the **expand** keyword to display additional vendor information.

#### **Example**

The following example lists the installed fans and displays detailed information from the Capability Catalog about a specific fan:

```
UCS-A# scope system
UCS-A /system # scope capability
UCS-A /system/capability # show fan
```
Cisco Systems, Inc.

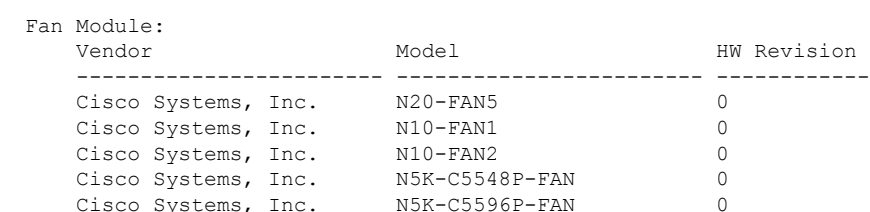

Cisco Systems, Inc. UCS-FAN-6296UP 0

```
Cisco Systems, Inc. UCS-FAN-6248UP 0<br>Cisco Systems, Inc. UCS-FAN-6296UP 0
UCS-A /system/capability # show fan "Cisco Systems, Inc." N10-FAN1 0 expand
Fan Module:
    Vendor: Cisco Systems, Inc.
   Model: N10-FAN1
    Revision: 0
    Equipment Manufacturing:
        Name: Fan Module for UCS 6140 Fabric Interconnect
        PID: N10-FAN1
        VID: NA
        Caption: Fan Module for UCS 6140 Fabric Interconnect
        Part Number: N10-FAN1
        SKU: N10-FAN1
        CLEI:
        Equipment Type:
    Form Factor:
        Depth (C): 6.700000
        Height (C): 1.600000
        Width (C): 4.900000
        Weight (C): 1.500000
UCS-A /system/capability #
```
## <span id="page-5-0"></span>**Obtaining Capability Catalog Updates from Cisco**

#### **Procedure**

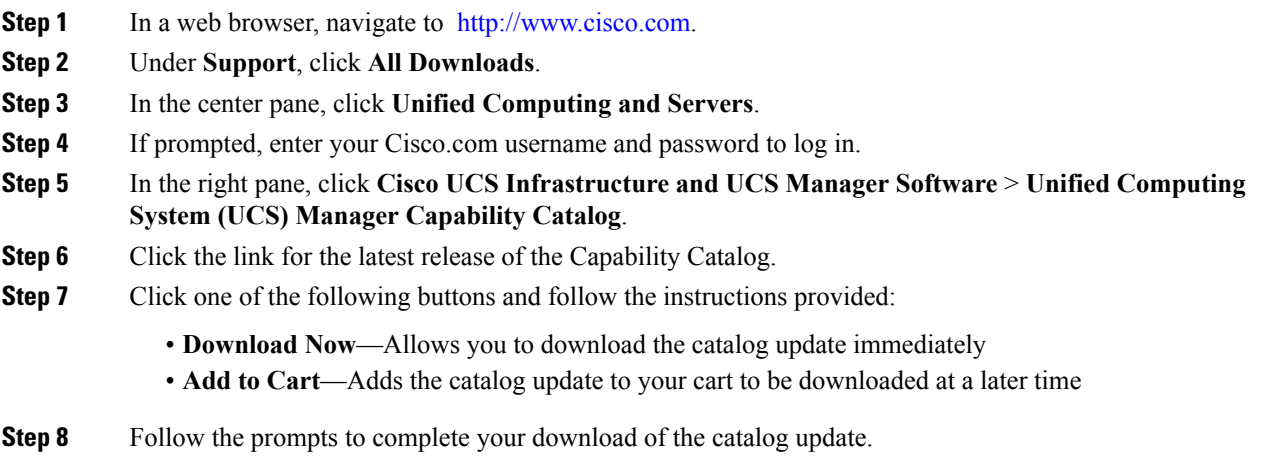

#### **What to do next**

Update the Capability Catalog.

## <span id="page-5-1"></span>**Updating the Capability Catalog from a Remote Location**

You cannot perform a partial update to the Capability Catalog. When you update the Capability Catalog, all components included in the catalog image are updated.

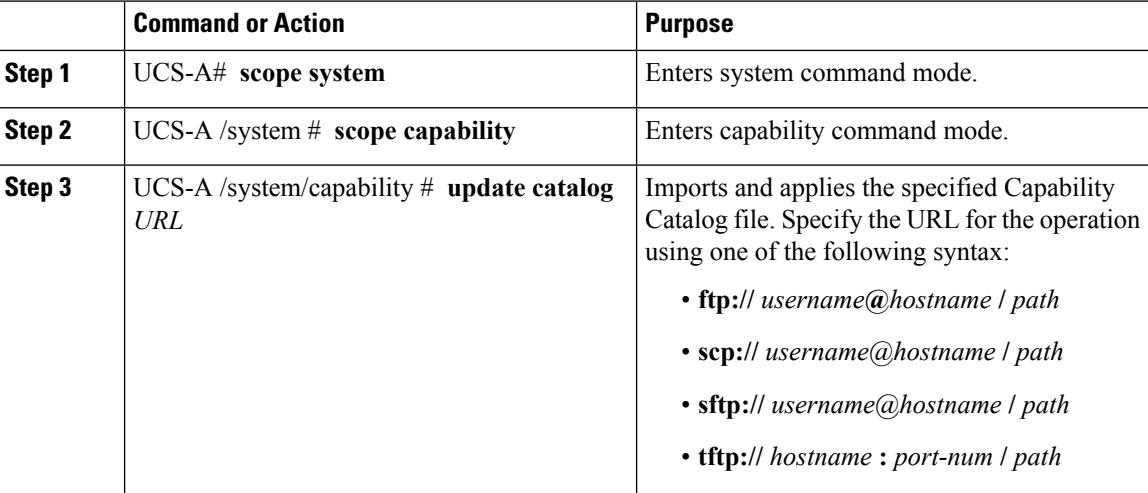

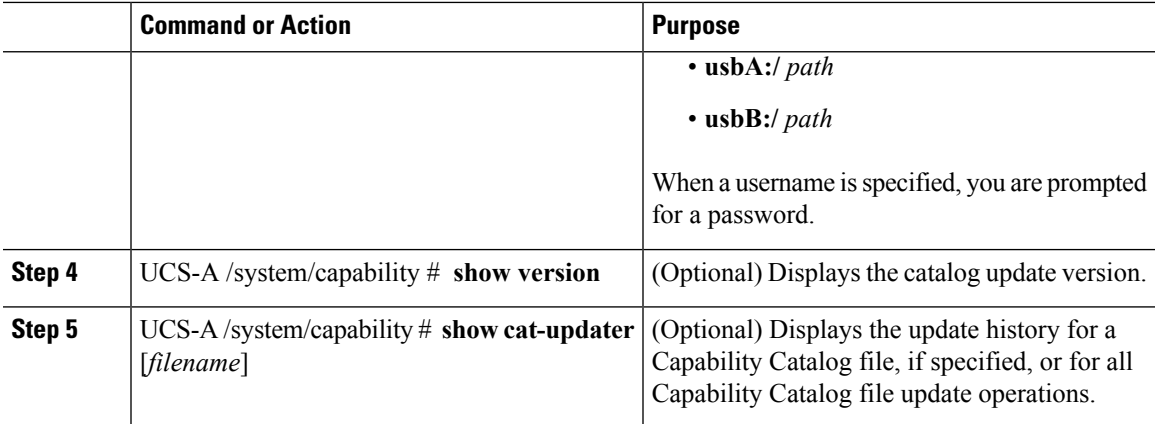

Cisco UCS Manager downloads the image and updates the Capability Catalog. You do not need to reboot any hardware components.

#### **Example**

The following example uses SCP to import a Capability Catalog file:

```
UCS-A# scope system
UCS-A /system # scope capability
UCS-A /system/capability # update catalog
scp://user1@192.0.2.111/catalogs/ucs-catalog.3.1.1a.T.bin
Password:
UCS-A /system/capability # show version
Catalog:
   Update Version: 3.1(1a)T
```
UCS-A /system/capability # **show cat-updater ucs-catalog.3.1.1a.T.bin**

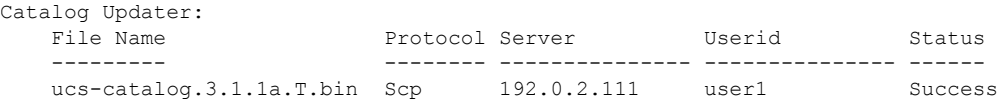

```
UCS-A /system/capability #
```
 $\mathbf I$